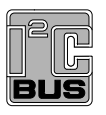

# **UM10014**

## **ISP1520 Hi-Speed USB Hub Demo Board**

**Rev. 06 — 29 October 2007 User manual**

#### **Document information**

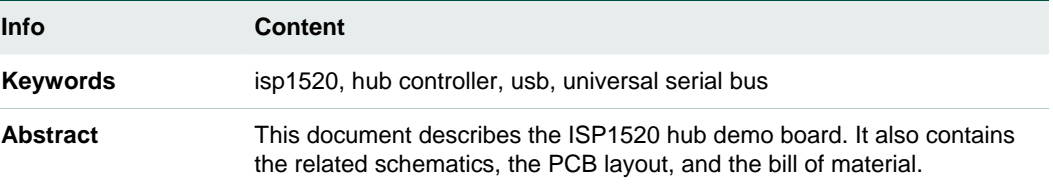

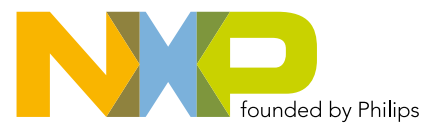

#### **Revision history**

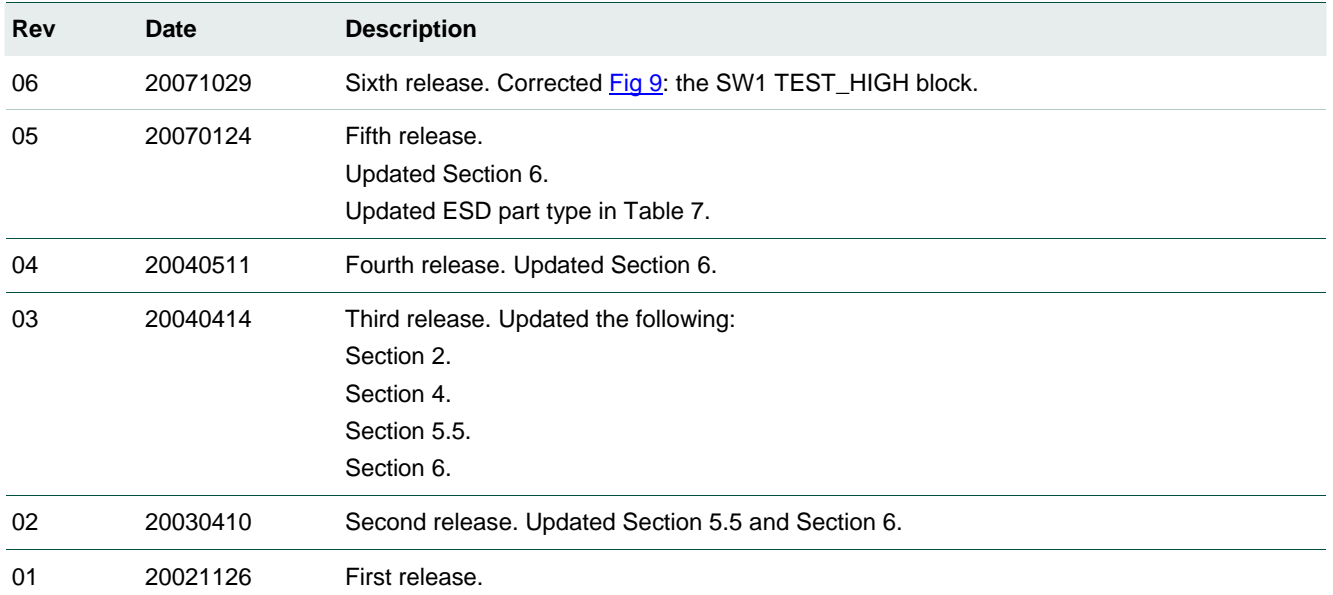

## **Contact information**

For additional information, please visit: **http://www.nxp.com**

For sales office addresses, please send an email to: **salesaddresses@nxp.com**

## <span id="page-2-0"></span>**1. Introduction**

The ISP1520 is a Hi-Speed Universal Serial Bus (USB) hub IC, with four downstream facing ports. The ISP1520 hub demo board is designed to demonstrate the features and functionality of the ISP1520. This version is targeted at low-cost designs. Nevertheless, it still contains a lot of features and options to be evaluated.

This document describes the ISP1520 hub demo board. It also contains related schematics, the PCB layout, and the bill of material.

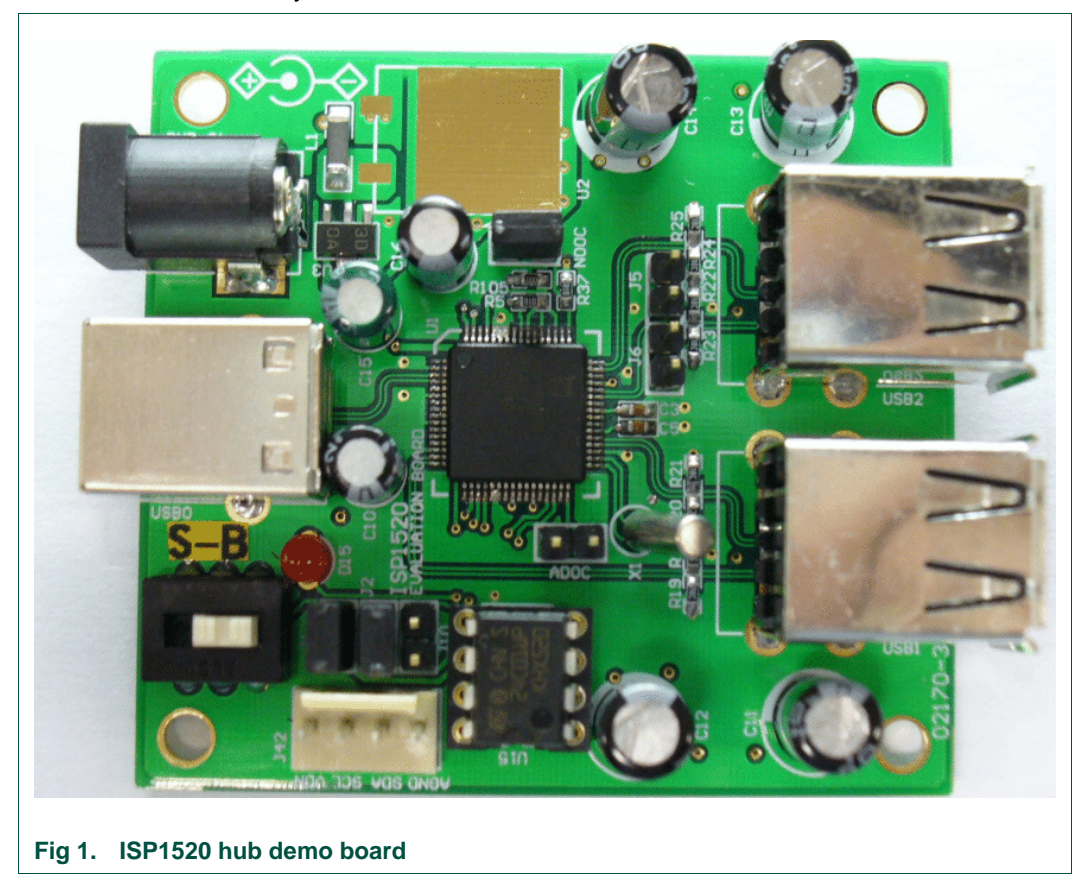

## **2. ISP1520 hub demo board features**

- Complies with *Universal Serial Bus Specification Rev. 2.0*
- Supports self-powered operation
- Configurable number of downstream facing ports (from two to four)
- Customizable vendor ID, product ID and serial number, by using an external EEPROM or an external microcontroller
- Individual power switching and individual overcurrent protection
- USB traffic indication (GoodLink LED) on the upstream facing port

## <span id="page-3-0"></span>**3. System requirements**

This hub can be attached to a computer that has a USB or Hi-Speed USB host installed, and running any of these operating systems:

- Microsoft Windows 98
- Windows Me
- Windows 2000
- Windows XP
- Mac OS

If this hub is plugged into a USB host controller, it will only work as a full-speed hub.

## **4. Power supply adapter requirements**

Regulated output:  $5.1V_{CC} \pm 5$  %, 2.5 A

**Warning**: If you are using board version 02170-2, ensure that the power plug polarity is  $(+)$  at the core and  $(-)$  at the outer shield.

## **5. Hub demo board description**

### **5.1 ISP1520 64-pin LQFP package**

The ISP1520 has the following port configurations:

- One Hi-Speed USB and Original USB capable upstream facing port (USB0), and
- Four Hi-Speed USB and Original USB capable downstream facing ports (USB1, USB2, USB3, USB4)

Downstream facing ports USB3 and USB4 can be disabled. By design, ports USB1 and USB2 cannot be disabled.

[Table 1](#page-3-0) shows the jumper setting versus port activation.

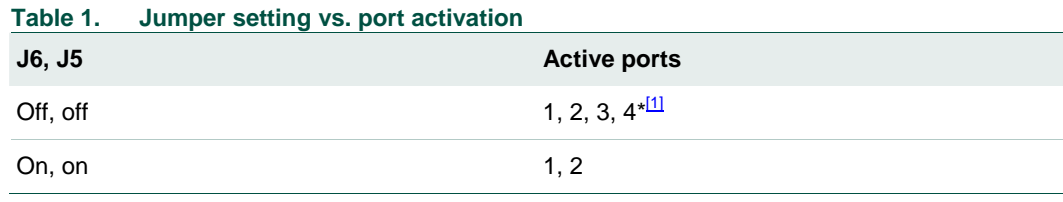

[1]  $*$  - Indicates default setting.

<span id="page-4-0"></span>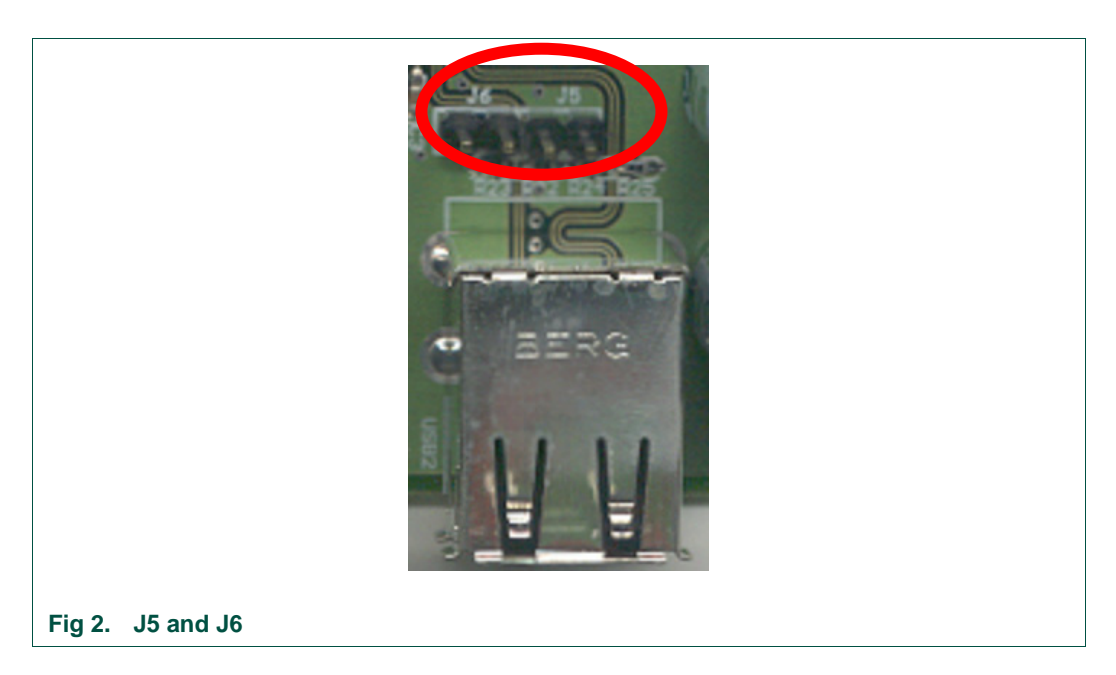

#### **5.2 GoodLink indicator**

NXP GoodLink LED D15 (red) is located near the upstream facing port. This LED blinks on every successful USB transaction.

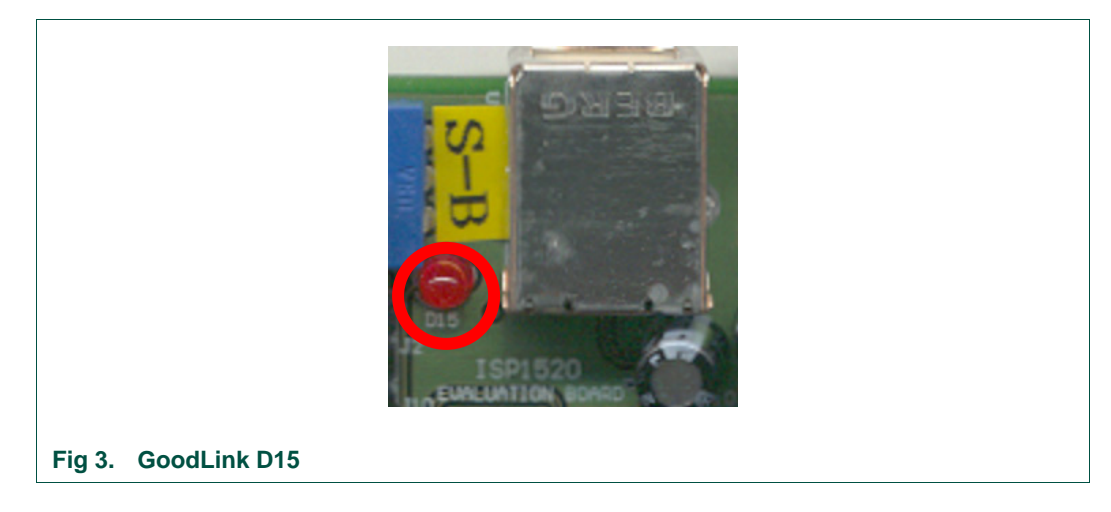

#### **5.3 Port power switch transistors**

The hub switches the bus power of each downstream facing port through a low ohmic Positive Metal Oxide Silicon (PMOS) transistor.

### **5.4 Overcurrent circuit detection**

The integrated analog overcurrent detection circuit of the ISP1520 senses the voltage drop across the power switch. When the port draws too much current, the voltage drop across the power switch exceeds the trip voltage threshold. The overcurrent circuit detects this and automatically switches off the power switch. More information on choosing the switch and trimming the overcurrent detection voltage can be found in the *ISP1520 Hi-Speed Universal Serial Bus hub controller* data sheet.

<span id="page-5-0"></span>The hub demo board also contains an option to disable the overcurrent detection. This can be done in two stages. First place the NOOC jumper in the appropriate position to set the hub's descriptor (see [Table 2\)](#page-5-0).

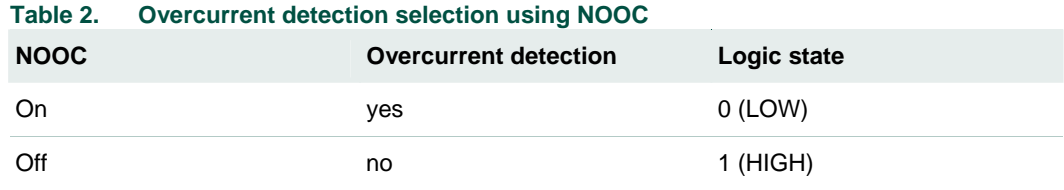

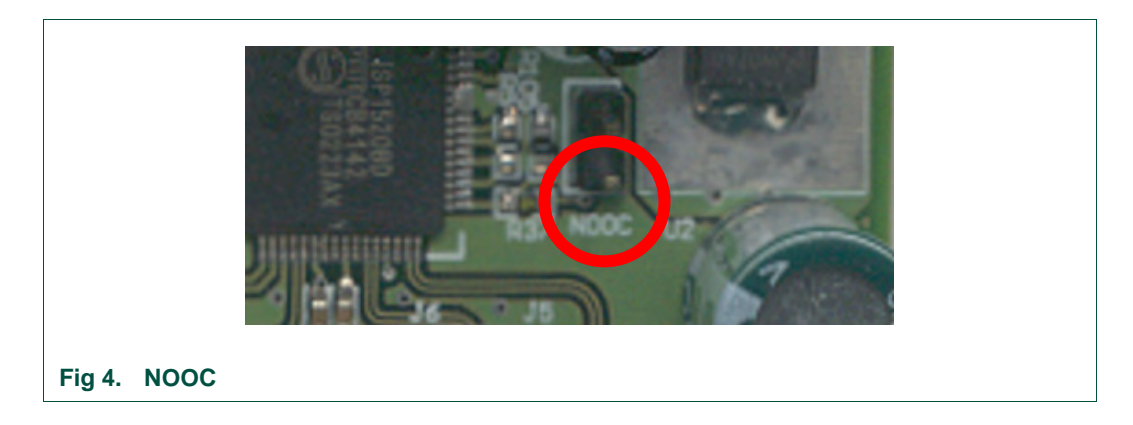

Then, de-solder R28, R29, R30 and R31, and solder R32, R33, R34 and R36 on the PCB (see schematics).

As a lower cost alternative, there are provisions on the board to use polyswitches to handle overcurrent conditions. In this case, the port switching transistors are bypassed. If this solution is preferred, then the overcurrent detection circuit inside the chip must be switched to digital mode.

#### **Table 3. Mode selection using ADOC**

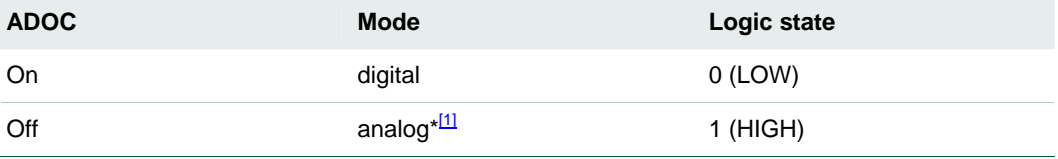

[1] \*- Default settings.

<span id="page-6-0"></span>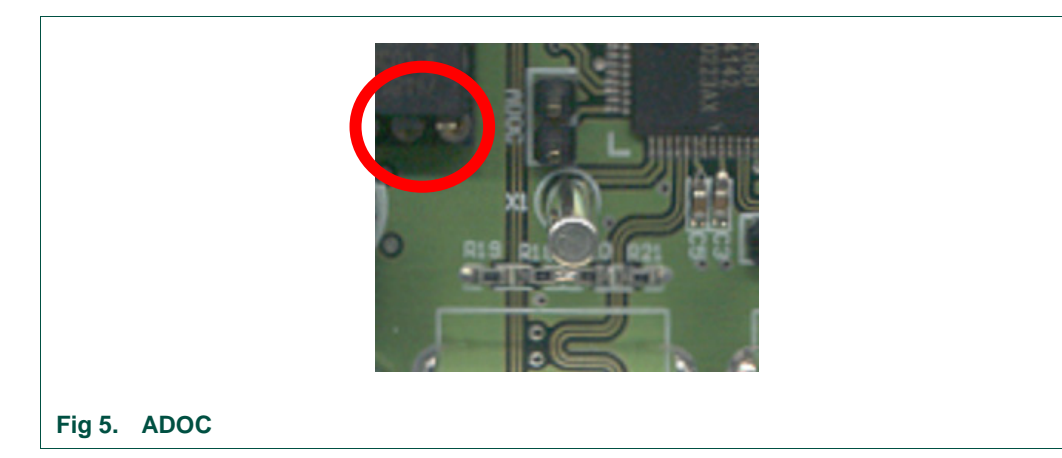

## **5.5 Power supply**

This hub demo board can be used as a self-powered USB hub. When used as a selfpowered hub, use the provided power supply.

The SW1 switch sets powering mode in hub's descriptors; see [Table 4](#page-6-0).

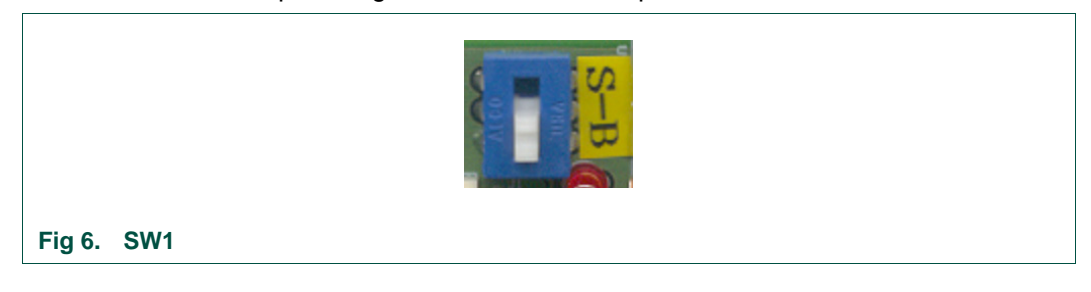

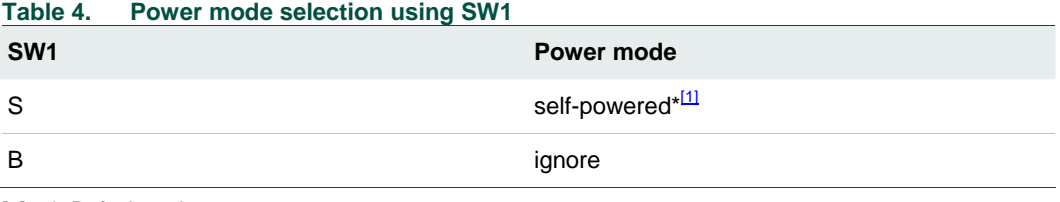

[1] \*- Default settings.

<span id="page-7-0"></span>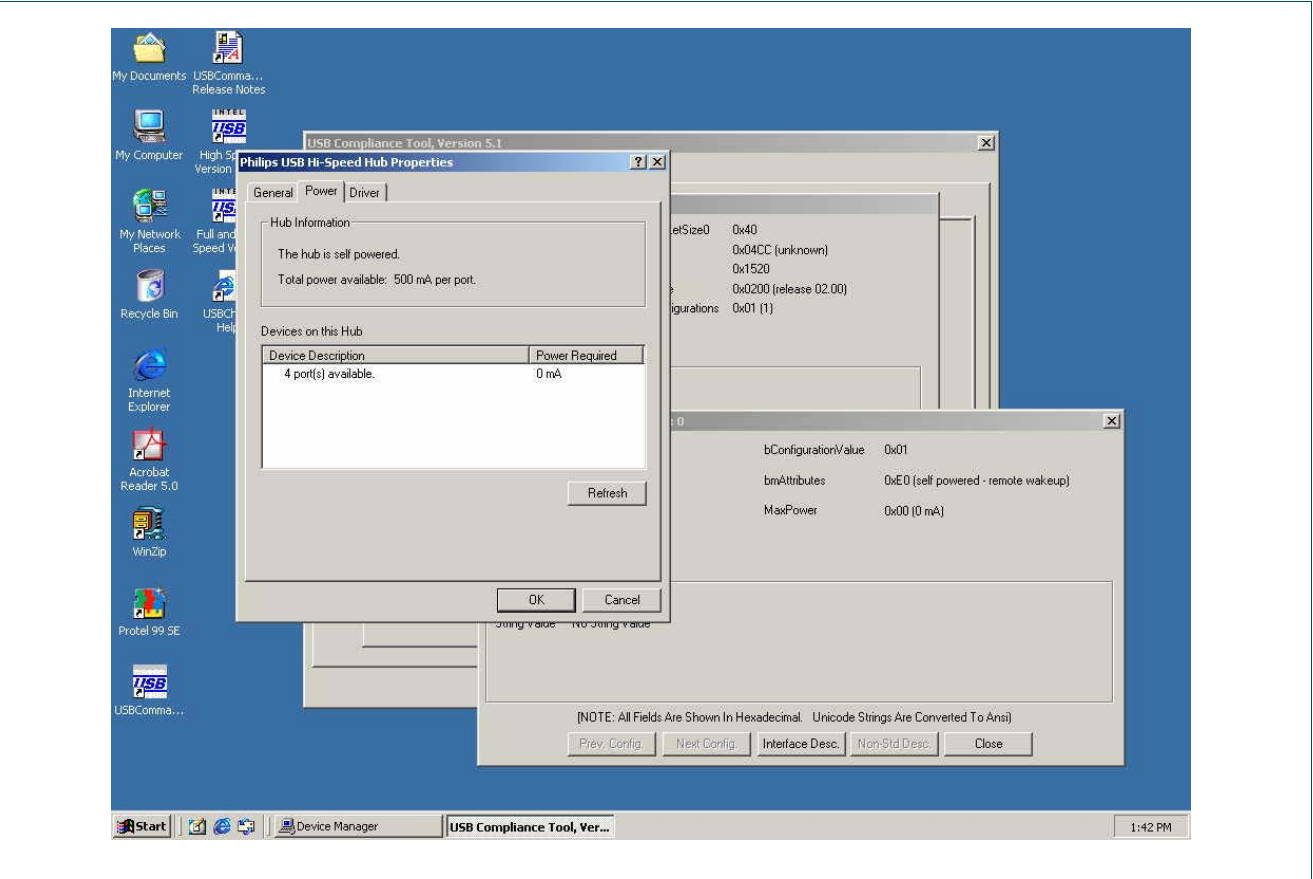

**Fig 7. Windows reporting of self-powered mode** 

## **5.6 I<sup>2</sup> C-bus interface**

The ISP1520 can use either its USB descriptors from the internal ROM, or from an external I<sup>2</sup>C-bus EEPROM or microcontroller. Mode selection is done using jumpers J1and J2 (see [Table 5\)](#page-7-0).

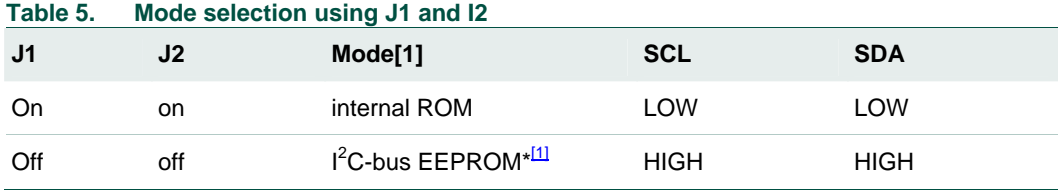

[1] \*- Default settings.

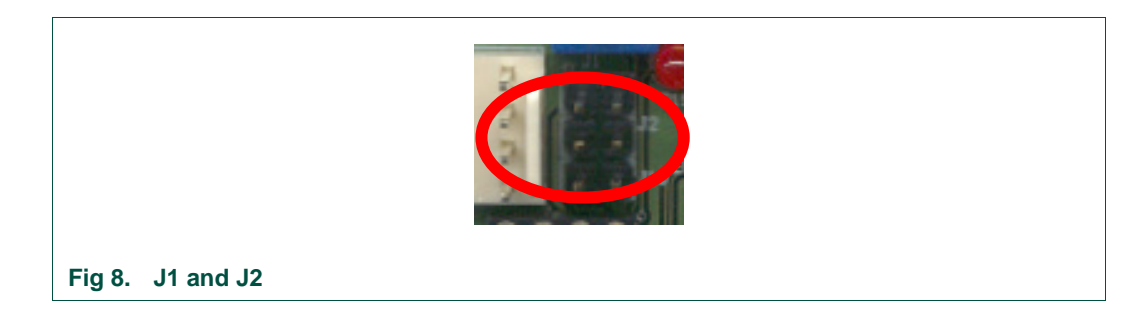

<span id="page-8-0"></span>An external  $I^2C$ -bus controller acting as a master can also be used to update hub descriptors through the J42 connector.

The J10 jumper is connected to the 'Write Protect' pin of the  $I^2C$ -bus EEPROM. The hub controller and the EEPROM have different  $I^2C$ -bus device addresses. To program this IC on-board, select the jumper according to **[Table 6](#page-8-0)**. It is recommended that you program the  $I^2$ C-bus EEPROM before connecting the hub to USB through the USB host.

For convenience, the hub demo board is equipped with a socket for this component, allowing easy programming using a universal EPROM programmer as well.

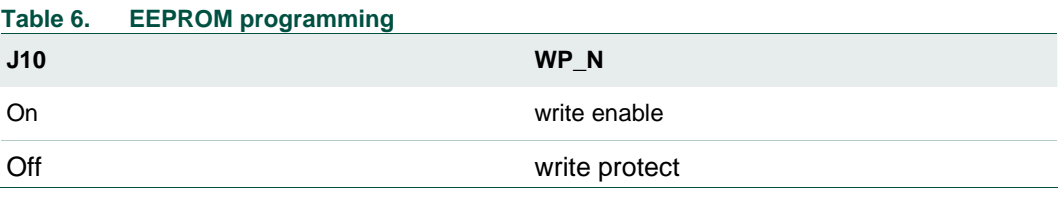

## **6. Schematics**

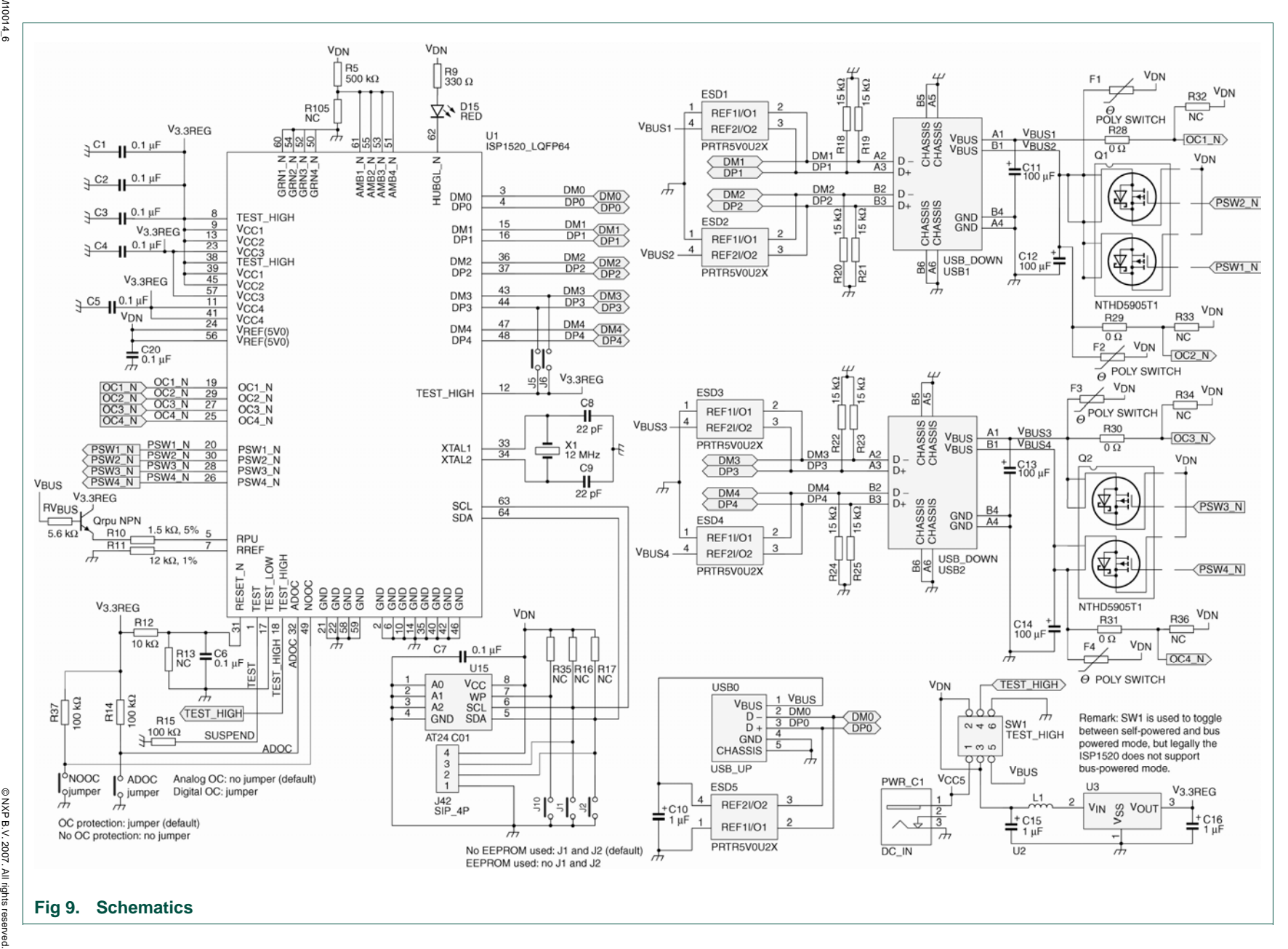

<span id="page-9-0"></span>10 of 17

**NXP NXP Semiconductors Semiconductors** 

ISP1520 Hi-Speed USB Hub Demo Board **ISP1520 Hi-Speed USB Hub Demo Board UM10014**

# **NXP Semiconductors UM10014**

 **ISP1520 Hi-Speed USB Hub Demo Board**

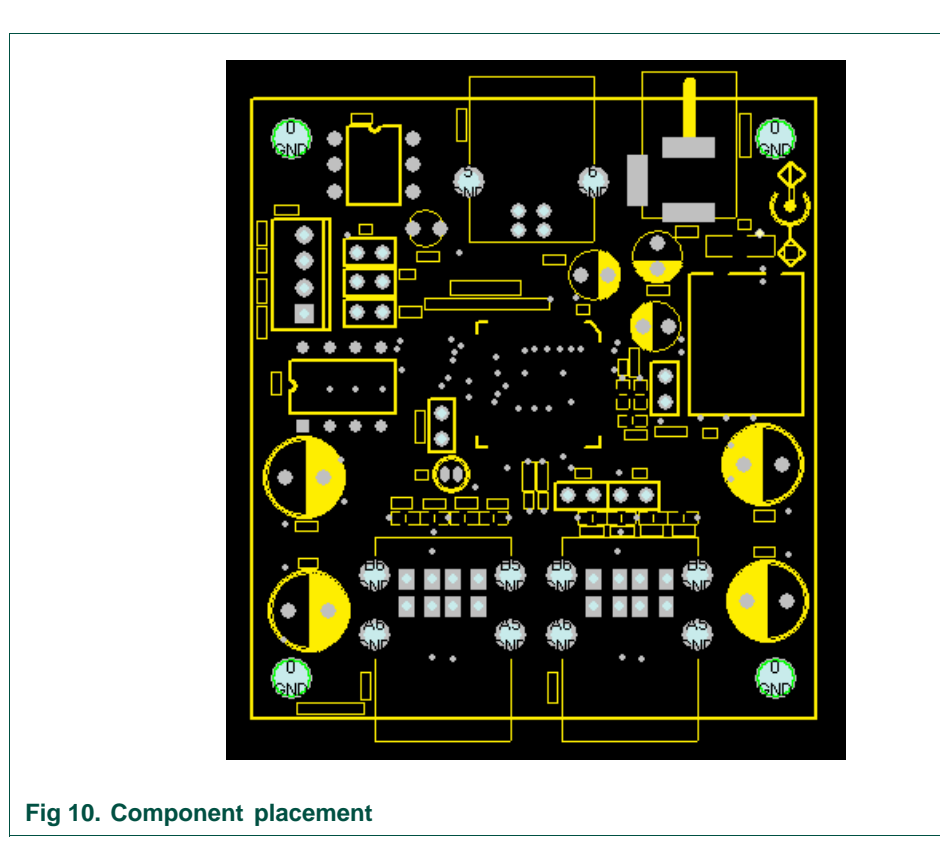

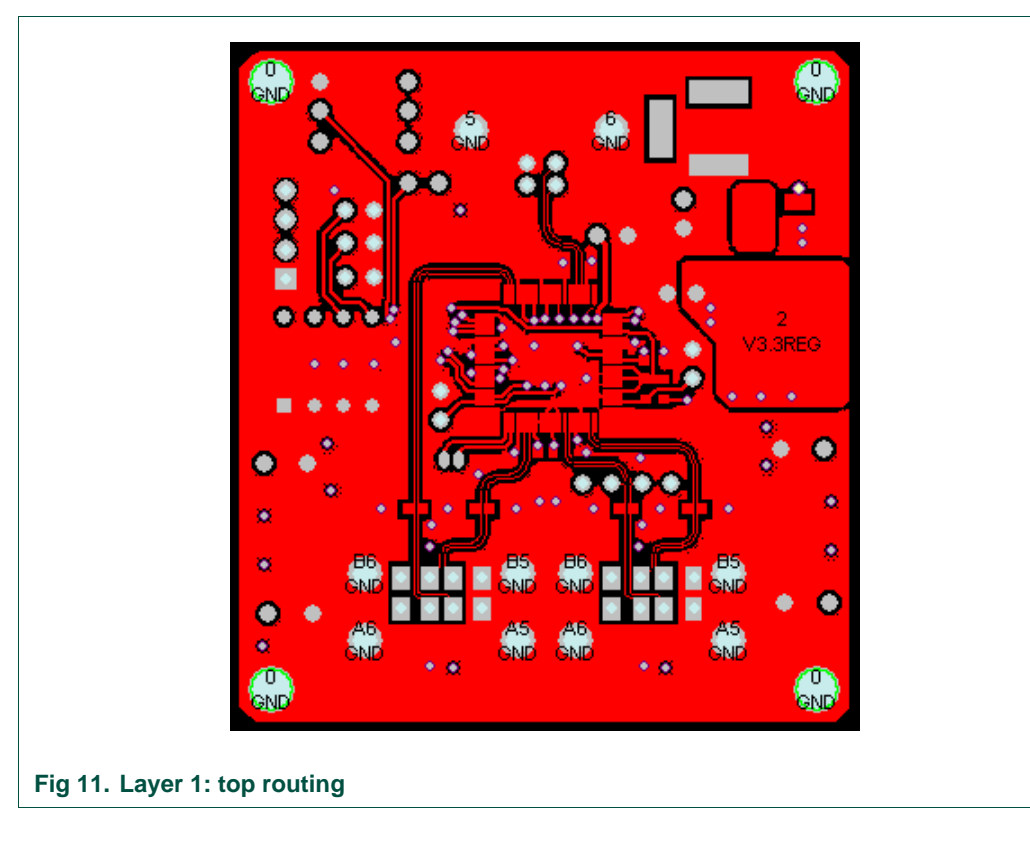

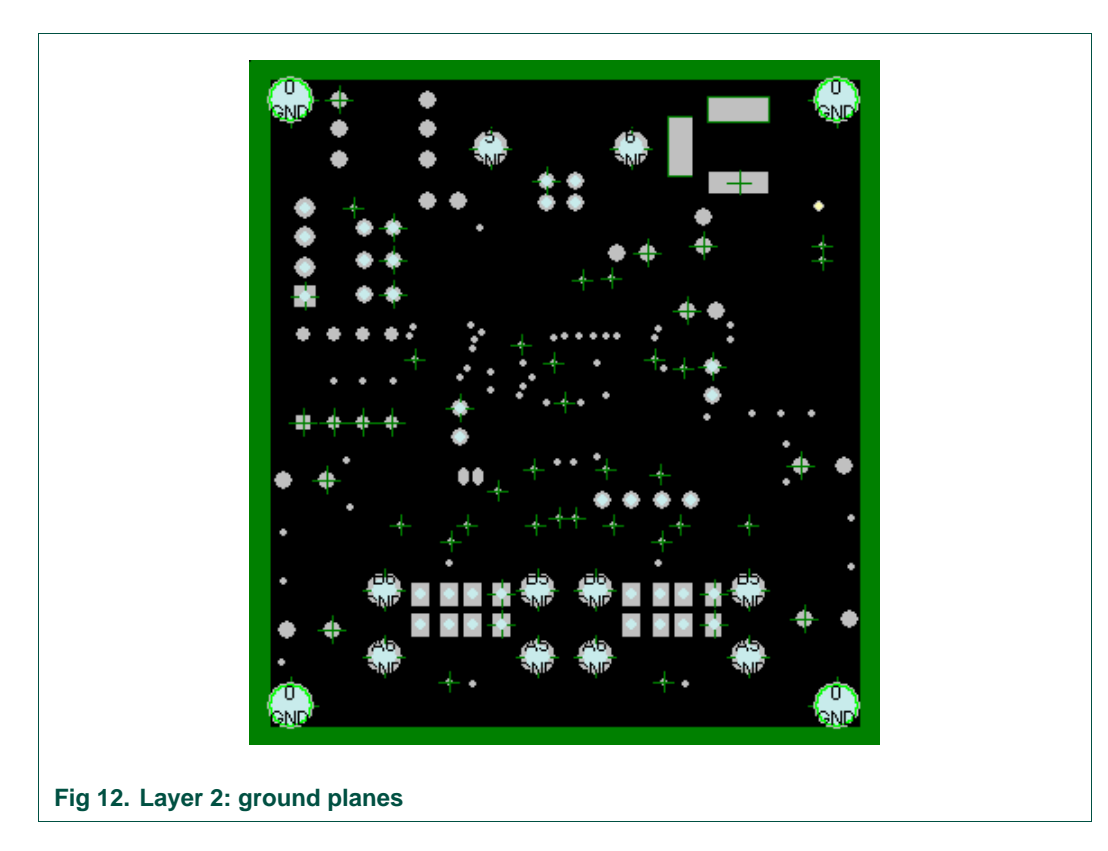

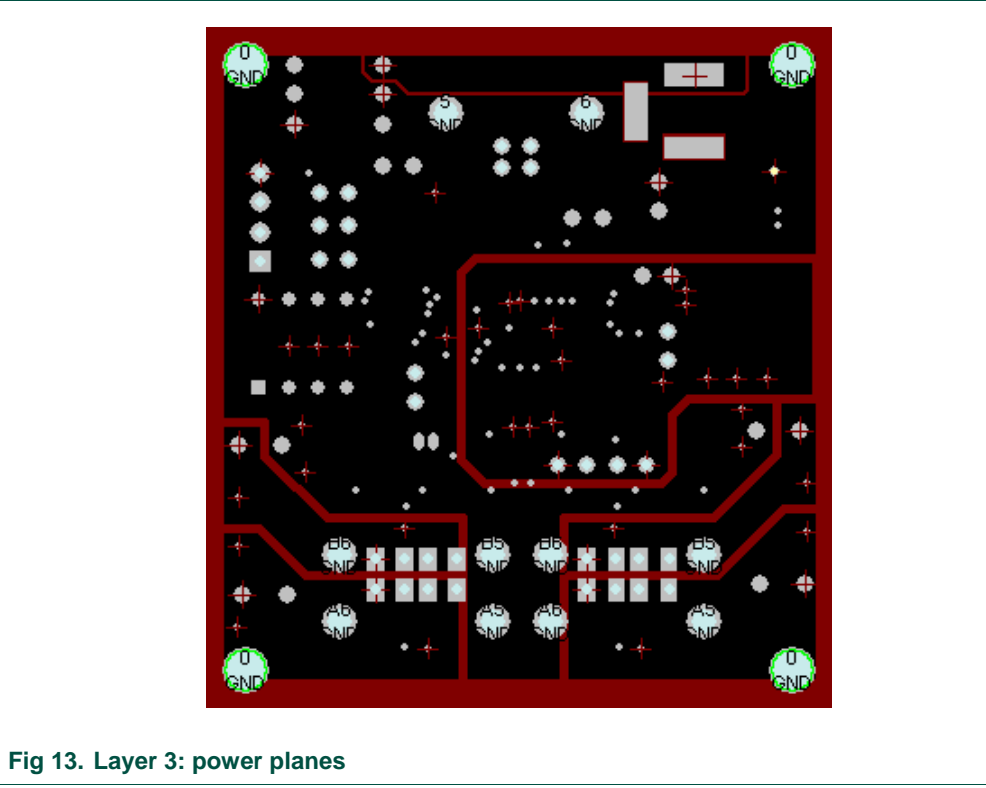

# <span id="page-12-0"></span>NXP Semiconductors **UM10014**

 **ISP1520 Hi-Speed USB Hub Demo Board**

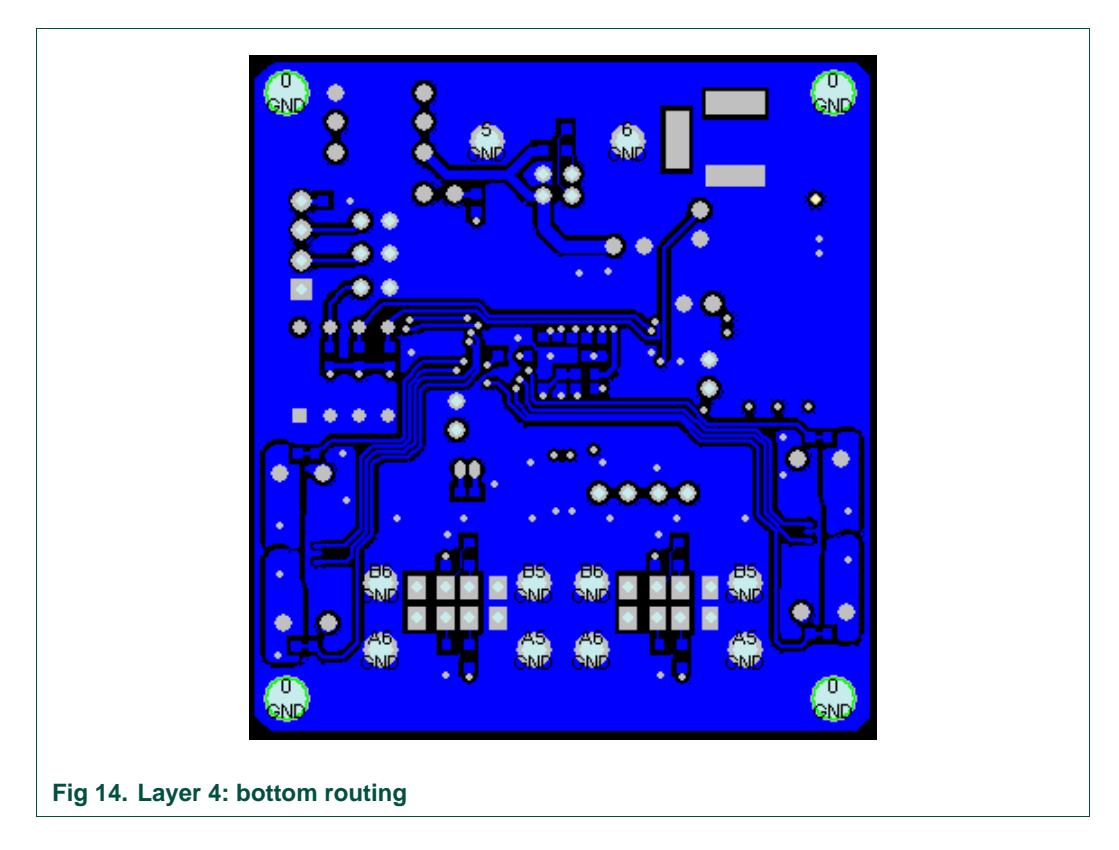

## **7. Installing the board**

Assuming that you have already installed the USB host adapter, including drivers, on a computer running Windows, installing the hub is fairly simple.

- 1. Plug in power from the power supply to the hub. The power supply must meet the requirements specified in Section [4.](#page-3-0)
- 2. Plug a USB cable in the USB0 port, and connect the other end of the cable to the USB host. After a while GoodLink LED D15 starts to blink. This indicates that the enumeration process has successfully completed and the hub is now ready for use.

You can check the driver installation in the Device Manager window. To check whether the hub is correctly installed in high-speed, select the **View-Devices by connection** command in the Device Manager window.

<span id="page-13-0"></span>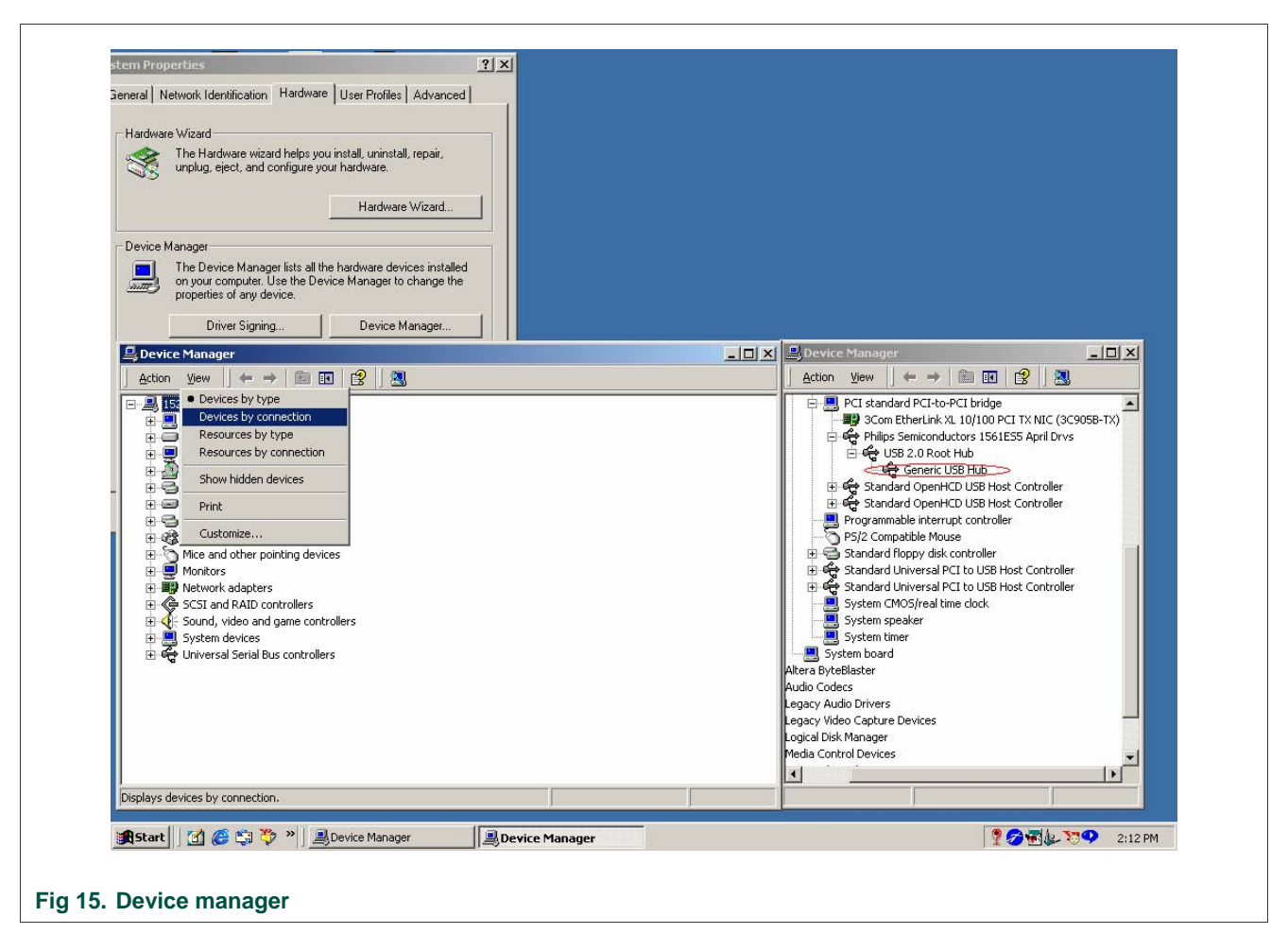

3. Plug in devices at downstream facing ports.

## **8. Bill of materials for the hub demo board**

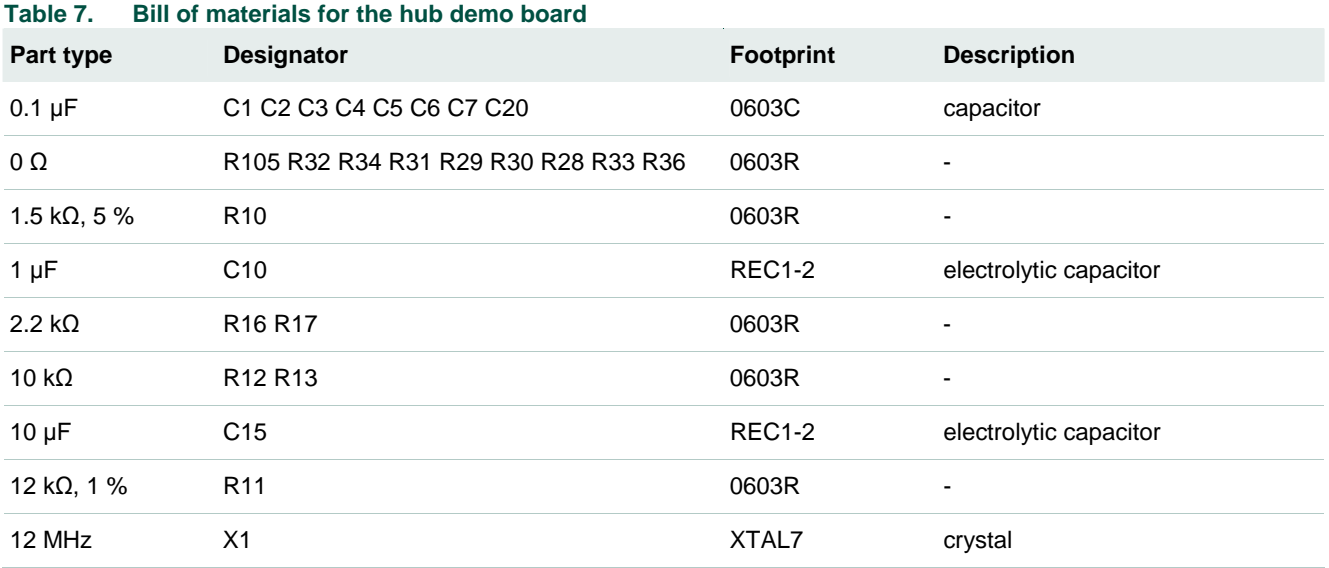

<span id="page-14-0"></span>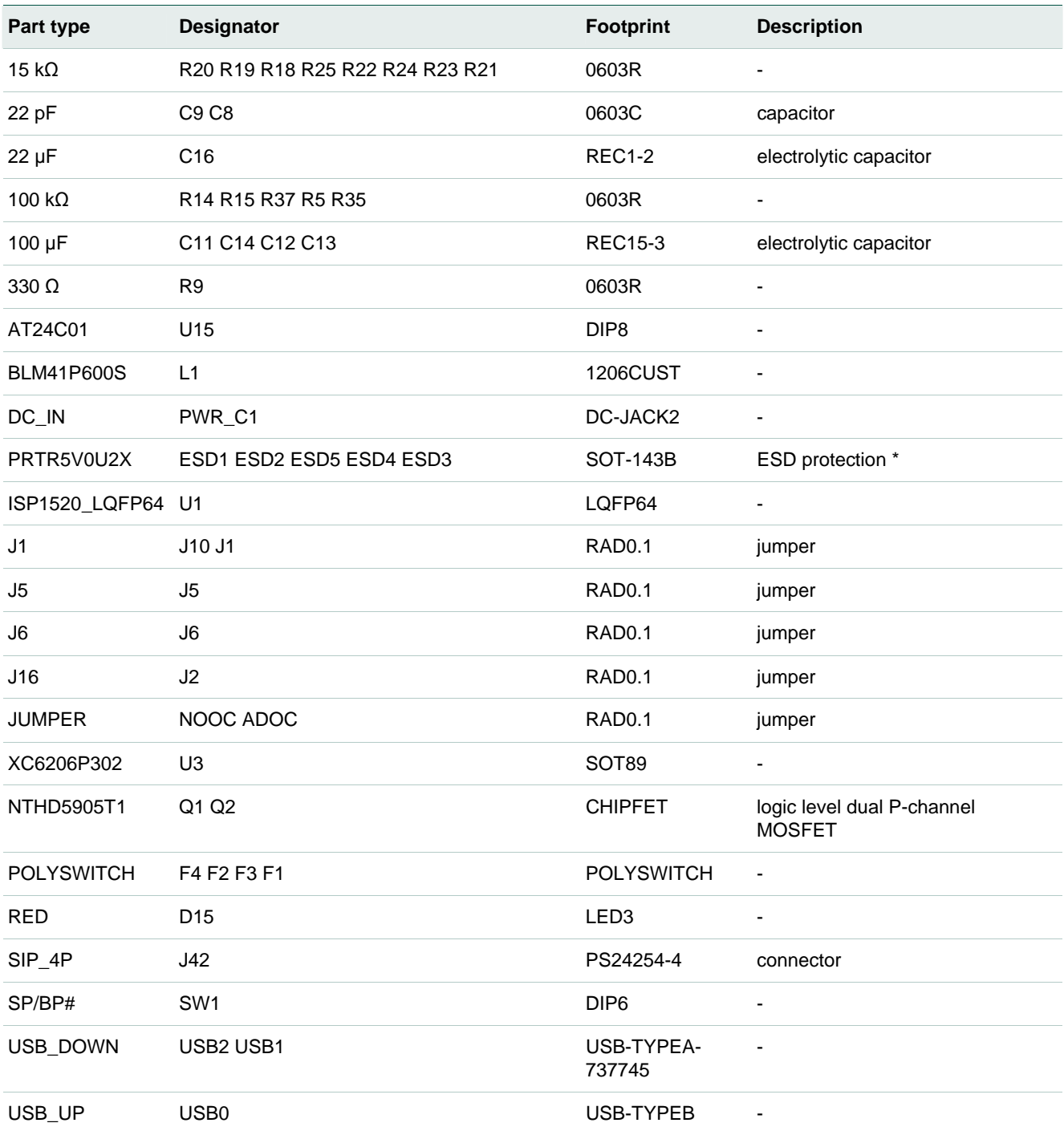

## **9. References**

- [1] Universal Serial Bus Specification Rev. 2.0
- [2] ISP1520 Hi-Speed Universal Serial Bus hub controller data sheet

## <span id="page-15-0"></span>**10. Legal information**

#### **10.1 Definitions**

**Draft —** The document is a draft version only. The content is still under internal review and subject to formal approval, which may result in modifications or additions. NXP Semiconductors does not give any representations or warranties as to the accuracy or completeness of information included herein and shall have no liability for the consequences of use of such information.

## **10.2 Disclaimers**

**General —** Information in this document is believed to be accurate and reliable. However, NXP Semiconductors does not give any representations or warranties, expressed or implied, as to the accuracy or completeness of such information and shall have no liability for the consequences of use of such information.

**Right to make changes —** NXP Semiconductors reserves the right to make changes to information published in this document, including without limitation specifications and product descriptions, at any time and without notice. This document supersedes and replaces all information supplied prior to the publication hereof.

**Suitability for use —** NXP Semiconductors products are not designed, authorized or warranted to be suitable for use in medical, military, aircraft, space or life support equipment, nor in applications where failure or malfunction of a NXP Semiconductors product can reasonably be expected to result in personal injury, death or severe property or environmental damage. NXP Semiconductors accepts no liability for inclusion and/or use of NXP Semiconductors products in such equipment or applications and therefore such inclusion and/or use is for the customer's own risk.

**Applications —** Applications that are described herein for any of these products are for illustrative purposes only. NXP Semiconductors makes no representation or warranty that such applications will be suitable for the specified use without further testing or modification.

## **10.3 Trademarks**

Notice: All referenced brands, product names, service names and trademarks are property of their respective owners.

**GoodLink —** is a trademark of NXP B.V.

**I 2 C-bus —** logo is a trademark of NXP B.V.

## <span id="page-16-0"></span>**11. Contents**

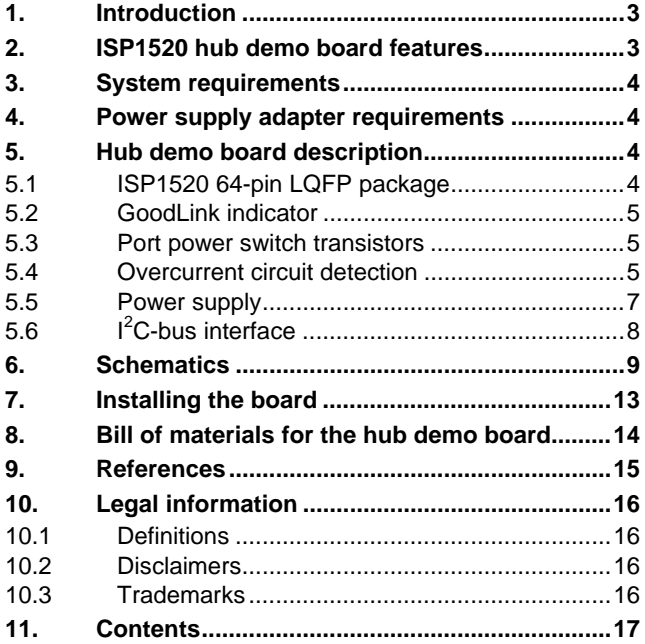

Please be aware that important notices concerning this document and the product(s) described herein, have been included in the section 'Legal information'.

**© NXP B.V. 2007. All rights reserved.** 

For more information, please visit: http://www.nxp.com For sales office addresses, email to: salesaddresses@nxp.com

**Date of release: 29 October 2007 Document identifier: UM10014\_6**

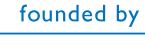

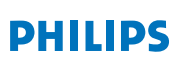